# Meilleures pratiques pour un réseau maillé sans fil d'entreprise Cisco Ī

# **Objectif**

L'objectif de cet article est d'expliquer les meilleures pratiques lors de la configuration d'un réseau sans fil d'entreprise Cisco.

Si vous avez configuré votre réseau sans fil et que vous rencontrez des problèmes, consultez [Dépannage d'un réseau maillé sans fil d'entreprise Cisco.](https://www.cisco.com/c/fr_ca/support/docs/smb/wireless/CB-Wireless-Mesh/2109-tz-troubleshooting-CBW-Mesh-Network.html)

Il est important de mettre à jour le logiciel de vos points d'accès, même s'ils sont nouveaux. Les liens pour le téléchargement de logiciels sont fournis après le périphérique dans la section suivante. Si vous avez besoin de conseils détaillés pour la mise à niveau des logiciels, consultez [Update Software of a Cisco Business Wireless](https://www.cisco.com/c/fr_ca/support/docs/smb/wireless/CB-Wireless-Mesh/2063-Upgrade-software-of-CBW-access-point.html) [Access Point](https://www.cisco.com/c/fr_ca/support/docs/smb/wireless/CB-Wireless-Mesh/2063-Upgrade-software-of-CBW-access-point.html).

Si vous ne connaissez pas les termes de ce document, consultez Cisco Business : [Glossaire des nouveaux termes](https://www.cisco.com/c/fr_ca/support/docs/smb/switches/Cisco-Business-Switching/kmgmt-2331-glossary-of-non-bias-language.html).

Périphériques pertinents | Version du logiciel

- 145AC <u>[\(fiche technique\)](https://www.cisco.com/c/fr_ca/products/collateral/wireless/business-100-series-access-points/smb-01-bus-140ac-ap-ds-cte-en.html)</u> | 10.0.1.0 <u>[\(Télécharger la dernière version\)](https://software.cisco.com/download/home/286324929)</u>
- 240AC <u>[\(fiche technique\)](https://www.cisco.com/c/fr_ca/products/collateral/wireless/business-200-series-access-points/smb-01-bus-240ac-ap-ds-cte-en.html)</u> | 10.0.1.0 <u>[\(Télécharger la dernière version\)](https://software.cisco.com/download/home/286324934)</u>

Table des matières

- Termes de maillage sans fil
- Connectivité maillée : Emplacement de l'extendeur de point d'accès et de maillage
- <u>Performances : Affectation de canal radio</u>
	- ∘ Réglage des paramètres radio pour les performances
	- ∘ <u>Minimiser l'impact des points d'accès indésirables</u>
	- ∘ <u>Optimisation de l'utilisation des canaux</u>
- <u>• Qualité de service: Nombre de sauts maillés</u>
	- ∘ Considérations relatives à la prestation de services
- <u>Intégrité du transfert : Mise à niveau d'image HTTP</u>
	- ∘ <u>Considérations relatives à la mise à niveau d'image du micrologiciel HTTP</u>
	- ∘ <u>Échecs de téléchargement d'image persistant ?</u>

### **Introduction**

Les points d'accès sans fil (AP) et les extenseurs de maillage Cisco Business offrent une solution facile à déployer conçue pour permettre aux petites et moyennes entreprises de communiquer et de collaborer comme jamais auparavant.

Les points d'accès sans fil et les extenseurs de maillage de Cisco Business sont simples, sécurisés et flexibles ; les trois piliers de l'excellence du réseau renforcent le réseau en offrant la meilleure expérience sans fil sans compromis.

Simple : L'application Cisco Business Wireless simplifie les activités réseau, ce qui libère des temps importants de développement et de productivité. L'intégration améliore la sécurité du réseau pour les prestataires de services gérés (MSP).

Sécurisé : Les protocoles de sécurité avancés offrent une base stable pour la défense. L'approche commercialement acceptée réduit le risque de déploiement du réseau, tandis que le service client robuste contribue à assurer la continuité de l'activité.

Flexible : La gamme de produits innovants offre aux petites entreprises et aux fournisseurs de services multiservices la flexibilité nécessaire pour s'adapter à un environnement commercial en constante évolution. Des modèles de prix abordables répondent à vos besoins.

# Termes de maillage sans fil

- Point d'accès (AP) : Périphérique d'un réseau utilisé pour permettre aux utilisateurs de se connecter au réseau sans fil. Des étiquettes spécifiques peuvent être ajoutées à cette fonction : Principal, distant, Racine, Subordonné, etc.
- Réseau maillé sans fil : type de topologie dans lequel les points d'accès sans fil se connectent les uns aux autres pour relayer les informations. Ces réseaux fonctionnent de manière dynamique pour ajuster les besoins et maintenir la connectivité de tous les utilisateurs.
- Point d'accès principal : le point d'accès principal assure la gestion et le contrôle du réseau sans fil et de la topologie. Il s'agit du pont vers le reste du réseau externe (généralement Internet) à l'aide d'un fournisseur d'accès à Internet (FAI). Le point d'accès principal est directement relié au routeur du site qui, à son tour, achemine le trafic vers l'interface WAN ISP. Le point d'accès principal est l'orchestrateur de tous les points d'accès fournissant des services sans fil au sein du réseau maillé. Il gère les informations des points d'accès sur le réseau, en notant la qualité de la connexion de chaque client et les informations de voisinage pour prendre la meilleure décision sur la meilleure route pour les services sans fil optimisés vers le client mobile.
- Principal : le point d'accès actuel chargé de la gestion du WLAN.
- Principal préféré : un paramètre dans lequel un point d'accès primaire spécifique est répertorié comme étant prioritaire. Si le point d'accès principal échoue, le point d'accès principal préféré prend le relais. Une fois que le point d'accès préféré est de nouveau activé, il ne se rétablit pas automatiquement. Vous n'avez pas besoin de désigner un principal préféré.
- Point d'accès principal ou secondaire : un point d'accès qui a une connexion câblée physique vers le réseau. Ce point d'accès doit être connecté à Ethernet et peut devenir le point d'accès principal en cas de défaillance du point d'accès principal.
- Mesh Extender : un point d'accès subordonné distant dans le réseau qui n'est pas connecté au réseau câblé.
- Point d'accès subordonné : terme général pouvant être appliqué à tout point d'accès

maillé qui n'est pas configuré en tant que principal.

- Point d'accès parent : Un point d'accès parent est un point d'accès qui fournit la meilleure route vers le point d'accès principal.
- Point d'accès enfant : un point d'accès enfant est un extenseur de maillage qui sélectionne le point d'accès parent comme meilleure route vers le point d'accès principal.
- Point d'accès en amont : un point d'accès en amont est un terme général qui fait référence aux flux de données de direction via les points d'accès lors du transfert du client au serveur.
- Point d'accès en aval : un point d'accès en aval transporte les données d'Internet vers le client.
- Points d'accès colocalisés : Extenseurs de maillage qui se trouvent dans la plage de diffusion du canal de liaison.
- Noeuds : terme général pouvant être utilisé pour décrire un point d'accès. En général, les noeuds décrivent tout périphérique qui établit une connexion ou une interaction au sein d'un réseau, ou qui peut envoyer, recevoir et stocker des informations, communiquer avec Internet et avoir une adresse IP. Dans un réseau maillé, les paramètres radio optimisés sur tous les noeuds assurent une couverture sans fil maximale tout en réduisant les interférences radio entre les noeuds pour fournir des débits et un débit de données supérieurs.
- Liaison : dans un réseau maillé sans fil, les informations du réseau local (LAN) doivent accéder à un point d'accès câblé pour accéder à Internet. La liaison est le processus de retour de ces informations au point d'accès câblé.

# Connectivité maillée : Emplacement de l'extendeur de point d'accès et de maillage

#### Recommandations pour l'espacement et le déploiement

- 1. Si possible, placez les extendeurs de maillage dans la ligne de site des points d'accès principaux.
- 2. Si possible, placez les extendeurs de maillage en aval dans la ligne de site de l'extendeur de maillage parent (ou en amont)
- 3. Les extenseurs de maillage en aval nécessitent une bonne/excellente résistance du signal SSID de liaison à partir des points d'accès principaux en amont.
- 4. L'unité d'extension de maillage doit avoir une valeur SNR (Signal-to-Noise Ratio) minimale de 30.
- 5. Tenir à jour la valeur SNR minimale entre l'extenseur de maillage voisin ou le point d'accès principal.
- 6. Informations SNR de liaison disponibles à l'adresse *Monitoring > Network Summary >* Mesh Extender.

7. Évitez de placer l'extendeur de maillage trop près des autres extenseurs de maillage ou d'autres points d'accès principaux.

Pendant le fonctionnement, le point d'accès principal peut désigner un autre point d'accès en amont comme parent par rapport à la disposition de ligne de site prévue afin d'optimiser la topologie de réseau maillé complète.

Le tableau suivant répertorie les zones de couverture attendues dans un espace ouvert. Si vous déployez votre réseau dans une zone non ouverte, réduisez ces valeurs de 20 à 30 %.

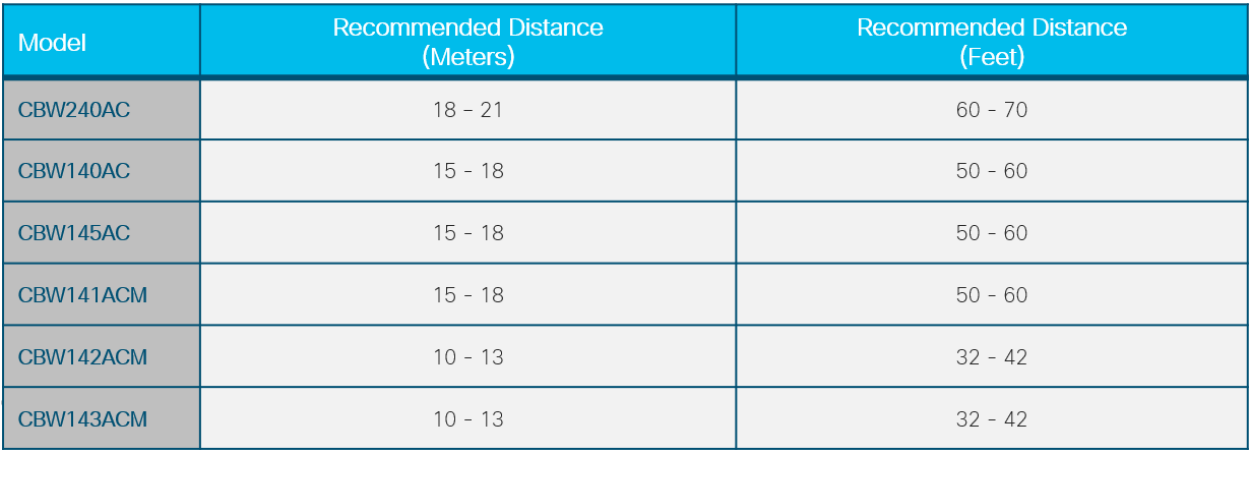

# Performances : Affectation de canal radio

### Réglage des paramètres radio pour les performances

- 1. Opération de maillage par défaut (liaison)
- 2. Canal 36 dans bande radio 5,0 GHz
- 3. Largeur du canal à 80 MHz

#### En tant qu'administrateur réseau, vous devrez peut-être quitter le canal radio par défaut. Pour plus d'informations, consultez les [canaux RF d'un réseau sans fil](https://www.cisco.com/c/fr_ca/support/docs/smb/wireless/CB-Wireless-Mesh/2069-tz-Changing-RF-Channels.html) [d'entreprise Cisco](https://www.cisco.com/c/fr_ca/support/docs/smb/wireless/CB-Wireless-Mesh/2069-tz-Changing-RF-Channels.html).

- 2. Le déploiement de points d'accès de capacité principale pour des capacités supplémentaires peut fournir :
- 3. Capacité et équilibrage de charge supplémentaires pour le réseau LAN principal
- 4. Redondance sans fil en cas de défaillance du point d'accès principal
- 5. Redondance et capacité disponibles pour le pool d'extenseurs de maillage colocalisés
- 6. Une liaison configurée sur un canal différent du point d'accès principal (homologue) voisin
- 7. Interférence co-canal réduite d'un groupe AP principal voisin adjacent

### Minimiser l'impact des points d'accès indésirables

#### Améliorez les performances des points d'accès principaux dans les zones sans fil surpeuplées :

- 1. Les points d'accès indésirables peuvent avoir un impact sur les performances des points d'accès de capacité principale si la diffusion est diffusée sur le même canal radio utilisé par la liaison
- 2. Affichez les conflits potentiels de points d'accès de capacité primaire dans le menu d'administration en accédant à Surveillance > Rogues > Points d'accès.

Les points d'accès indésirables peuvent provoquer des notifications excessives même après avoir été identifiés comme sûrs. Des options sont disponibles pour étiqueter votre environnement sans fil. Pour plus d'informations, consultez [Identification des clients indésirables dans un](https://www.cisco.com/c/fr_ca/support/docs/smb/wireless/CB-Wireless-Mesh/2074-Rogue-Clients-CBW-Master-AP.html) [réseau sans fil d'entreprise Cisco](https://www.cisco.com/c/fr_ca/support/docs/smb/wireless/CB-Wireless-Mesh/2074-Rogue-Clients-CBW-Master-AP.html).

4.

5. Changer le canal AP principal en canal moins bondé pour un fonctionnement optimal.

La surveillance est un instantané dans le temps dans le canal de fonctionnement de la radio. Les points d'accès indésirables peuvent également avoir un impact sur les opérations des clients sans fil en fonction de leur relation spatiale.

- 1. Le trafic élevé et les interférences élevées ont un impact considérable sur le service sans fil optimal
- 2. Éviter l'utilisation des canaux de plus de 75 % dans les environnements à forte interférence
- 3. Migrer vers un canal avec moins d'interférences pour un environnement d'exploitation plus stable
- 4. Vérifiez les journaux système pour ces conditions en naviguant vers Advanced > Logging > Logs.

\*RRM-DCLNT-5\_0 : Dec 25 16:51:34.543: %RRM-3-HIGHCHANNEL\_UTIL : rrmLrad.c:7678 L'interférence est élevée sur le point d'accès : APA453.0E1F.E480 [Niveau : 85] sur Radio : 5 GHz (radio2)

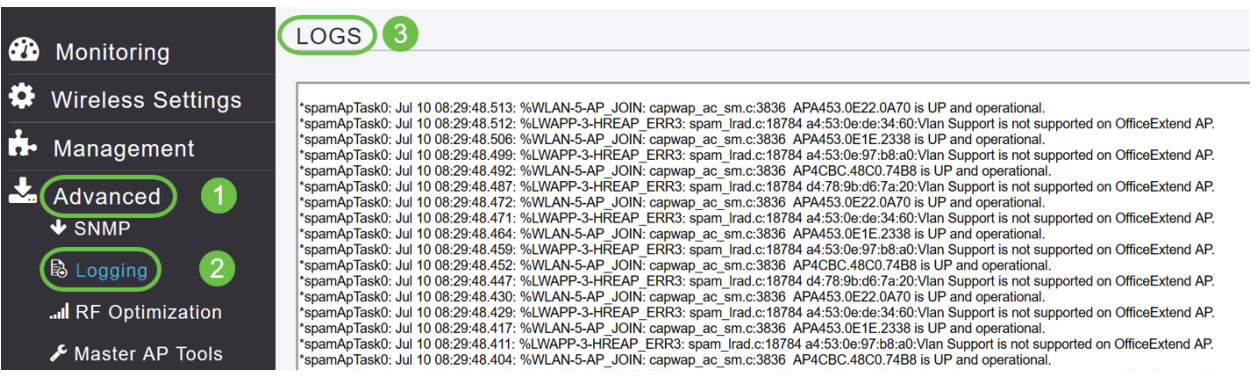

Pour plus d'informations, consultez [Configuration des journaux de messages système](https://www.cisco.com/c/fr_ca/support/docs/smb/wireless/CB-Wireless-Mesh/2064-Setting-Up-System-Message-Logs-CBW.html) [\(Syslogs\) sur un réseau CBW.](https://www.cisco.com/c/fr_ca/support/docs/smb/wireless/CB-Wireless-Mesh/2064-Setting-Up-System-Message-Logs-CBW.html)

# Qualité de service: Nombre de sauts maillés

### Considérations relatives à la prestation de services

Recommandations de déploiement pour la topologie maillée :

- 1. Garantir la prestation des services en maintenant une bande passante de service adéquate.
- 2. Limitez le nombre de sauts au réseau local principal. Vous pouvez vérifier les détails du saut en accédant à Surveillance > Network Summary > Mesh Extender.
- 4. Trafic de données : Distance maximale de 4 sauts
- 5. Trafic vocal : Distance maximale de 2 sauts

# Intégrité du transfert : Mise à niveau d'image HTTP

### Considérations relatives à la mise à niveau d'image du micrologiciel HTTP

- 1. Minimiser les conflits de mise à niveau HTTP sur le réseau sans fil
- 2. S'assurer que la mise à niveau du client sans fil est adjacente au point d'accès principal
- 3. S'assurer que le client sans fil est associé et connecté au SSID du point d'accès principal
- 4. Assurez-vous que le client sans fil a une puissance de signal élevée et doit être supérieur à -65 dBm
- 5. Assurez-vous que le client sans fil a un score de connexion minimal correct, supérieur à 75 %

#### Ces facteurs éliminent les échecs de transfert d'image vers le point d'accès principal.

### Échecs de téléchargement d'image persistant ?

- 1. Actualiser ou fermer la page du navigateur.
- 2. Effacez le cache du navigateur et reconnectez-vous au point d'accès principal.
- 3. Cliquez sur une page ou un onglet de remplacement dans l'interface utilisateur graphique du point d'accès principal, puis réessayez de télécharger l'image du microprogramme dans la page Mise à jour logicielle.
- 4. Passez à une autre plate-forme de navigateur, si vous êtes confronté à des pannes sur Firefox, puis passez à Chrome.

### **Conclusion**

Vous avez vu les paramètres recommandés pour déployer la configuration de Cisco Business Wireless. Vous pouvez désormais appliquer cette option pour déployer un réseau sans fil d'entreprise Cisco adapté à vos besoins !

Si vous êtes intéressé par d'autres articles de niveau débutant sur CBW, cliquez sur l'un de ces liens!

[Intro to Mesh](/content/en/us/support/docs/smb/wireless/CB-Wireless-Mesh/1768-tzep-Cisco-Business-Introduces-Wireless-Mesh-Networking.html) [FAQ sur les mailles](https://www.cisco.com/c/fr_ca/support/docs/smb/wireless/CB-Wireless-Mesh/1769-tz-Frequently-Asked-Questions-for-a-Cisco-Business-Mesh-Network.html) [Décodeur de modèle sans fil Cisco Business](https://www.cisco.com/c/fr_ca/support/docs/smb/wireless/CB-Wireless-Mesh/1776-CBW-PID-Decoder.html) [Conseils de](https://www.cisco.com/c/fr_ca/support/docs/smb/wireless/CB-Wireless-Mesh/1873-tz-Reboot-Tips-for-Cisco-Business-Wireless-Access-Points.html) [redémarrage](https://www.cisco.com/c/fr_ca/support/docs/smb/wireless/CB-Wireless-Mesh/1873-tz-Reboot-Tips-for-Cisco-Business-Wireless-Access-Points.html) [Rétablir les paramètres d'usine par défaut](/content/en/us/support/docs/smb/wireless/CB-Wireless-Mesh/2120-reset-to-factory-default-cbw.html) [Jour zéro : configuration via App/Web](https://www.cisco.com/c/fr_ca/support/docs/smb/wireless/CB-Wireless-Mesh/1771-1906-day-zero-config.html) [Application mobile et interface Web](https://www.cisco.com/c/fr_ca/support/docs/smb/wireless/CB-Wireless-Mesh/2117-mobile-app-vs-web-ui-cbw-support.html ) [Autoriser les listes](https://www.cisco.com/c/fr_ca/support/docs/smb/wireless/CB-Wireless-Mesh/2126-Whitelists-cbw-Mesh-Network.html) [Mettre à jour le logiciel](https://www.cisco.com/c/fr_ca/support/docs/smb/wireless/CB-Wireless-Mesh/2063-Upgrade-software-of-CBW-access-point.html) [Familiarisez-vous](https://www.cisco.com/c/fr_ca/support/docs/smb/wireless/CB-Wireless-Mesh/2084-Get-familiar-with-Cisco-Business-Mobile-App.html) [avec l'application CBW](https://www.cisco.com/c/fr_ca/support/docs/smb/wireless/CB-Wireless-Mesh/2084-Get-familiar-with-Cisco-Business-Mobile-App.html) [Dépannage](https://www.cisco.com/c/fr_ca/support/docs/smb/wireless/CB-Wireless-Mesh/2109-tz-troubleshooting-CBW-Mesh-Network.html) [Paramètres du temps](https://www.cisco.com/c/fr_ca/support/docs/smb/wireless/CB-Wireless-Mesh/2130-Configure-Time-Settings-CBW.html) [Dépannage de la DEL rouge](https://www.cisco.com/c/fr_ca/support/docs/smb/wireless/CB-Wireless-Mesh/kmgmt-2322-flashing-red-LED-pattern-day-zero-setup-CBW.html?cachemode=refresh)